# **Mobius ActionCam Handbuch**

Autor: Isoprop, RCGroups, Übersetzer: Johann P. Mettenleiter, Stuttgart,<br>Version 21.08.2013

# <span id="page-0-0"></span>Inhaltsangabe

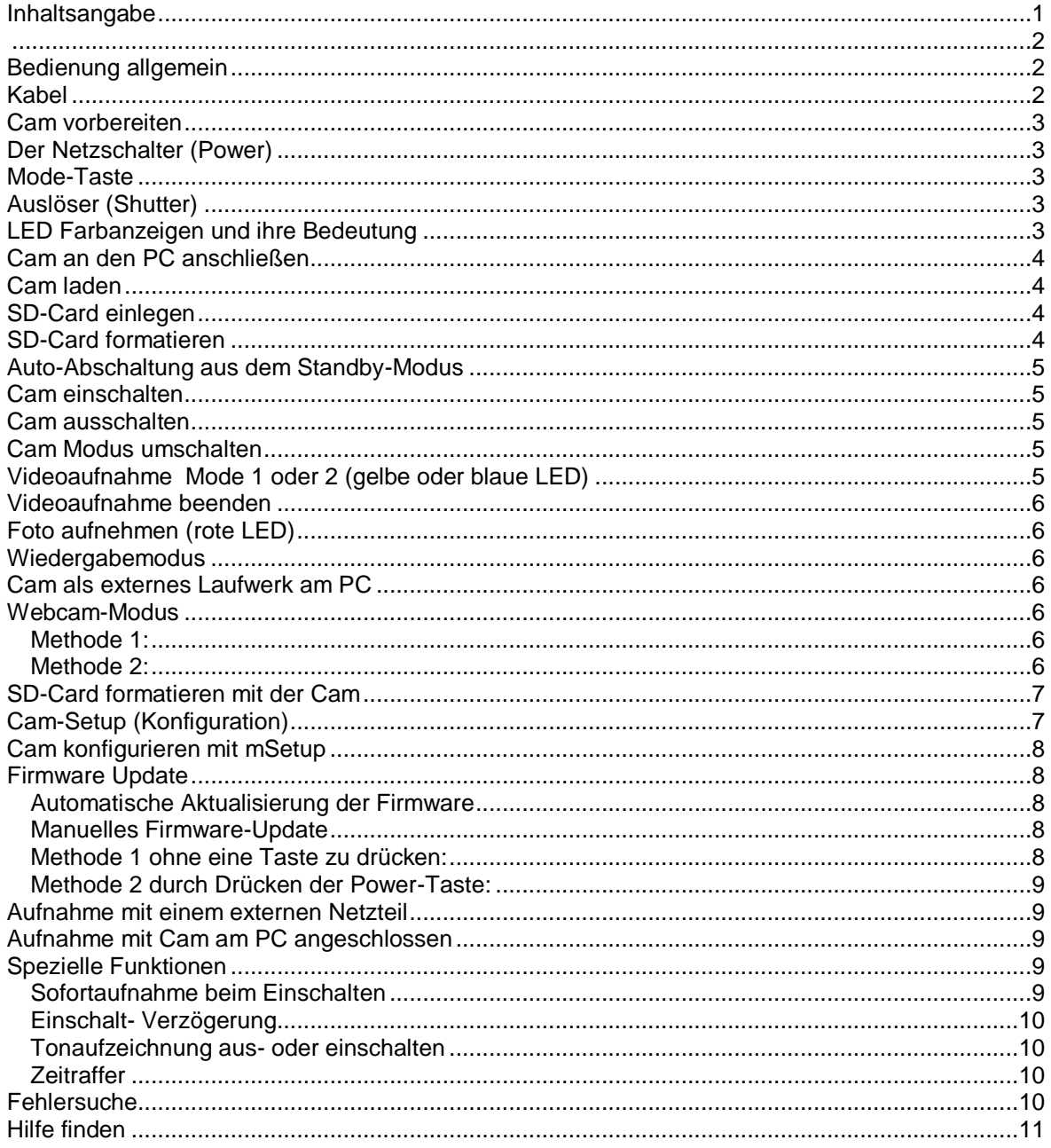

<span id="page-1-0"></span>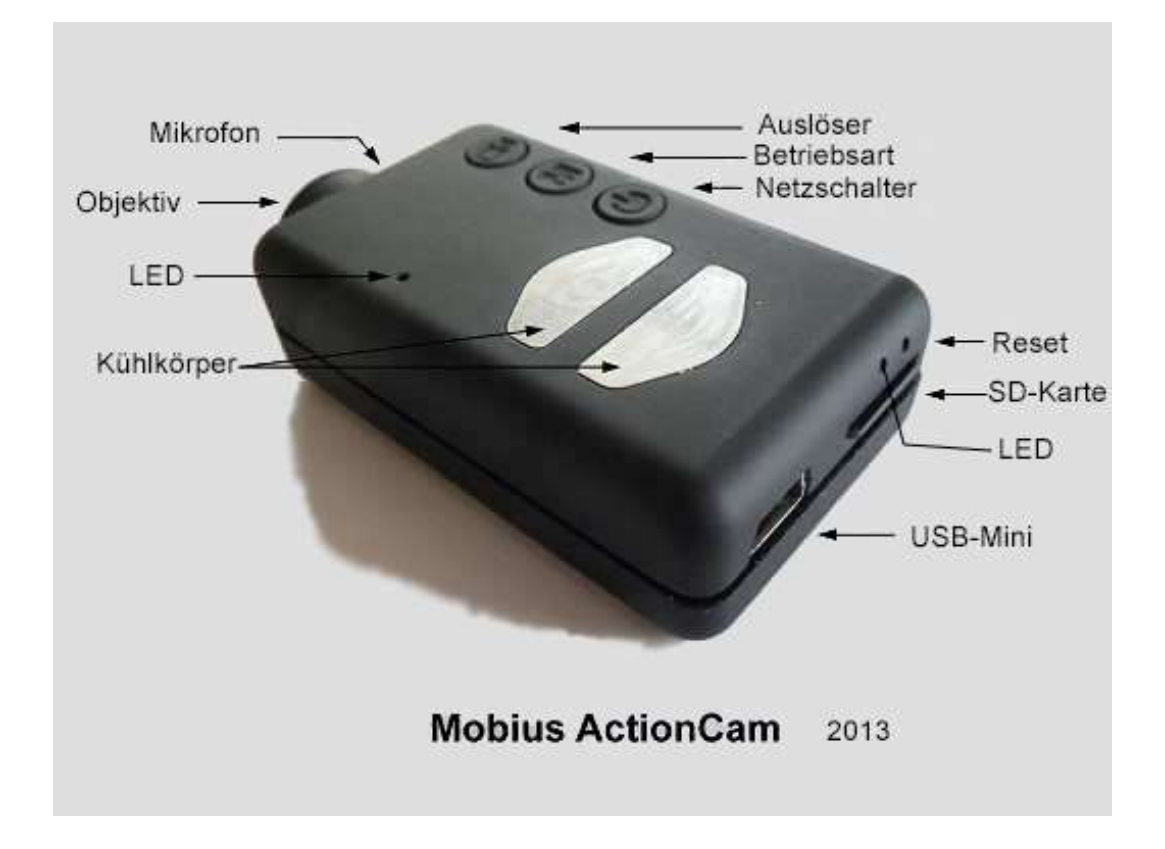

# <span id="page-1-1"></span>**Bedienung allgemein**

Das Bild zeigt die Anordnung der User-Betriebssystem-Funktionen. Die beiden Kühlkörper können sehr heiß werden während des Betriebs. Dies ist normal. Ein neuer, voll geladener Akku reicht für etwa 80 Minuten. Derzeit können Sie eine beliebige micro SD, micro SDHC-oder SDXC-Karte mit Microeinschub verwenden, mit einer Kapazität von bis zu 64GB. Größere Karten werden höchstwahrscheinlich auch unterstützt, sind aber noch nicht verfügbar. Um Kompatibilitäts- Probleme zu vermeiden, verwenden Sie immer hochwertige Karten mit einer Geschwindigkeit (Class Rating) der Klasse 4 oder höher. Die Kamera unterstützt nur Karten mit FAT32 oder exFAT Formatierung. Wenn Sie die Karte mit der Cam formatieren (siehe unten), werden Karten mit einer Kapazität von mehr als 32GB mit exFAT formatiert. Alle anderen Karten werden als FAT32 formatiert werden. Ältere Betriebssysteme, zum Beispiel XP 64-Bit und Windows 2003, unterstützen das exFAT Dateisystem erst dann, wenn Sie zusätzliche Treiber installieren. Eine Liste von exFAT-Treiber finden Sie unter

[http://search.microsoft.com/en-us/DownloadResults.aspx?q=KB955704.](http://search.microsoft.com/en-us/DownloadResults.aspx?q=KB955704)

#### ►

Dieses Handbuch beschreibt nicht das Ersetzen der internen Batterie oder des Objektivs. Bitte beachten Sie die mitgelieferte oder herunterladbare pdf Bedienungsanleitung der Kamera, wenn Sie dies tun müssen.

### <span id="page-1-2"></span>**Kabel**

Die Kamera benötigt ein Standard-USB-Kabel zum Aufladen oder zum Anschluss an eine externe Batterie für kontinuierliche Aufzeichnung. Ein Standard-USB-Kabel wird auch verwendet, um die Kamera mit einem PC zu verbinden, um die Parameter einzustellen oder auf die Kamera als externe Festplatte oder Webcam zuzugreifen.

A / V-out erfordert ein spezielles Kabel, wo Pin # 4 kurzgeschlossen ist # 5 (Masse) Pin. Wenn die Firmware Stift Nr. 4 an Masse erkennt, wird das Videosignal auf Pin # 2 ausgegeben und das Audio-Signal auf Pin # 3. Spezialkabel kann vom Lieferanten in Form eines Kabelbaums (harness) bestellt werden, oder Sie können selbst eines herstellen aus einem 5-poligen Mini-USB-Stecker. Sie können auch ein Smartphone OTG (On The Go)-Kabel ändern, das bereits Stifte # 4 und # 5 im Mini USB-Stecker kurzgeschlossen hat.

Das "special"-Kabel von einer Keycam # 16 wird nicht mit dieser Kamera arbeiten.

Sie dürfen dieses unter keinen Umständen verwenden auch keine anderen "special"-Kabel, vor allem die "special" Kabel der # 11. Andernfalls wird Ihre Kamera irreparabel zerstört.

#### <span id="page-2-0"></span>**Cam vorbereiten**

Laden Sie die Cam vollständig auf, bevor Sie die Kamera zum ersten Mal benutzen. Siehe unten unter "Laden".

# <span id="page-2-1"></span>**Der Netzschalter (Power)**

Drücken Sie den Netzschalter, um die Kamera einzuschalten.

Die LED wird zunächst blau aufleuchten, dann ausgehen und nach ca. 3 Sekunden gelb leuchten. Die Kamera ist jetzt einsatzbereit. Wenn in der Konfiguartion die Funktion "Power-On Delay" auf ON gesetzt ist, müssen Sie den Netzschalter etwa 4 Sekunden lang drücken, bis die LED gelb leuchtet.

· Power On Delay ist nützlich, um zu verhindern, dass die Kamera unabsichtlich eingeschaltet wird. · Wenn Sie für die Cam "Auto Power On Rekord" aktiviert haben, so beginnt die Kamera automatisch mit der Aufnahme in Mode 1.

· Um die Kamera auszuschalten, beenden Sie zuerst die Aufnahme, die eben ausgeführt wird, indem Sie den Auslöser drücken und danach drücken Sie dann den Netzschalter für zwei Sekunden. Die Kamera schaltet nun aus.

### <span id="page-2-2"></span>**Mode-Taste**

Mit der Mode-Taste kann die Kamera nacheinander zwischen 4 verschiedenen Modi umgeschaltet werden. Bei jedem Tastendruck wird der Wechsel zum nächsten Modus angezeigt durch die LED-Farbe.

· Video Mode 1 (gelbe LED), wo die Bildrate und Auflösung individuell konfiguriert sein kann

· Video Mode 2 (blaue LED), wo die Bildrate und Auflösung individuell konfiguriert sein kann

· Foto-Modus (rote LED) ist der Foto-Modus (einschließlich Zeitraffer-Fotos). (Time-Lapse)

· Wiedergabemodus (rote LED) ist nur möglich, wenn das spezielle A / V-Out-Kabel angeschlossen ist.

# <span id="page-2-3"></span>**Auslöser (Shutter)**

Drücken Sie auf den Auslöser, um eine Videoaufnahme oder ein Foto zu starten oder zu beenden, oder eine Wiedergabe zu starten oder anzuhalten, wenn Sie im Wiedergabemodus sind (dazu muss das AV Kabel angeschlossen sein)

### <span id="page-2-4"></span>**LED Farbanzeigen und ihre Bedeutung**

Um die Cam zu verstehen, beachten Sie bitte die Bedeutung der Farbanzeigen. Die folgenden Farben und Leuchtmodi gelten, wenn die Cam **nicht** am PC hängt!

#### LED gelb:

Cam in in VideoMode 1 und bereit, nimmt aber noch nicht auf. LED gelb blinkt langsam (1 sek An, 1 sek. Aus): Cam nimmt in VideoMode 1 auf (dazu muss in der Konfiguration am PC die Aufzeichnungsanzeige auf ON geschaltet worden sein)

#### LED blau:

- Cam in in VideoMode 2 und bereit, nimmt aber noch nicht auf.

LED blau blinkt langsam (1 sek An, 1 sek. Aus):

Cam nimmt in VideoMode 2 auf (dazu muss in der Konfiguration am PC die Aufzeichnungsanzeige auf ON geschaltet worden sein)

#### LED rot:

- Cam in Foto-Modus oder Wiedergabe bereit, nimmt aber noch nicht auf.

#### LED rot blinkt einmal

- die Cam hat ein Foto gemacht

LED grün: - die Cam lädt den Akku

### <span id="page-3-0"></span>**Cam an den PC anschließen**

Stellen Sie sicher, dass die Kamera ausgeschaltet ist, wenn Sie auf die Kamera als ein externes Gerät zugreifen wollen (Laufwerk, Setup). Immer schließen Sie die Kamera direkt an den PC. Verwenden Sie keinen USB-Hub.

#### <span id="page-3-1"></span>**Cam laden**

Schließen Sie das eine Ende des mitgelieferten Standard-USB-Kabels an die Kamera. Schließen Sie das andere Ende mit einem USB-Anschluss, ein Ladegerät mit 5V DC (Ladegerät, PC oder externe Batterie) an.

HINWEIS: Das Aufladen an einem PC USB-Port kann über das Setup-Programm ein- oder ausgeschaltet werden. Bei Anschluss an ein Smartphone, sollten Sie diese Funktion Ausschalten! Beim Aufladen, leuchtet die grüne LED auf und erlischt, wenn der Akku vollständig aufgeladen ist. Der Ladevorgang mit einem externen USB-Ladegerät dauert etwa 2,5 Stunden für einen vollständig entladenen Akku, wobei die Kamera ausgeschaltet bleiben muss. Batterien sind nicht durch die Garantie abgedeckt. Der Ladevorgang ist

mit höchstens ca. 140mA vorzunehmen, was den bestmöglichen langfristigen Schutz für den Akku bietet. Wenn mit geringerer Leistung aufgeladen wird, oder über einen USB-Hub ohne zusätzliche Stromversorgung, bedeutet dies längere Ladezeiten. Für optimale Ergebnisse sollte die Ladespannung +5 V sein beim Laden. Verwenden Sie nur hochwertige Ladegeräte die 1000mA (1A) liefern können und eine stabile Spannung von mindestens 5V bieten. Billige, schwache Ladegeräte sind möglicherweise nicht in der Lage, genügend Strom zu bieten und können zu vorzeitigem Ausfall der Batterie führen, oder im schlimmsten Fall sogar die Kamera zerstören.

# <span id="page-3-2"></span>**SD-Card einlegen**

Die Mini-SD-Card wird an der Rückseite der Cam eingeschoben, dabei zeigt die Kontaktleiste der Card nach vorn und nach oben, die kleine Greifrille zum Herausziehen der Card zeigt nach unten. Die Card wird ganz eingeschoben und rastet dabei spürbar ein. Zum Herausnehmen wird die Card mit dem Fingernagel leicht eingedrückt und gleitet dann von alleine ein Stück heraus, man greift sie dann mit dem Fingernagel an der Greifrille und zieht sie heraus. Zur Nutzung am PC schiebt man die Mini Card in das SD-Card Mutterghäuse, das mitgeliefert wurde und steckt sie in den Card-Reader im PC.

### <span id="page-3-3"></span>**SD-Card formatieren**

Standard-Formatierung Werkzeuge, die vom Betriebssystem zur Verfügung gestellt werden, sind nicht immer zuverlässig. Auch optimieren sie nicht die Leistung der SD-Karte. Für eine optimale Leistung der Karte wird empfohlen, immer die in die Kamera eingebaute Formatierfunktion zu verwenden. Anleitung zur Cam- Formatierung sind nachstehend unter "In-Camera Formatieren" skizziert. Eine weiteres hervorragendes Formatierungs- Dienstprogramm ist "SD Formatter ", das von

[www.sdcard.org/downloads/formatter\\_4](http://www.sdcard.org/downloads/formatter_4)

heruntergeladen werden kann. Dieses Dienstprogramm wurde speziell für die Formatierung von SD-Karten ausgelegt.

# <span id="page-4-0"></span>**Auto-Abschaltung aus dem Standby-Modus**

Wenn sich die Kamera im Standby-Modus befindet, (Video Mode 1, Mode 2 Video oder Foto-Modus) müssen Sie innerhalb von 30 Sekunden ein Foto machen, oder eine Videoaufnahme starten, sonst schaltet sich die Cam ab. Die Kamera wird automatisch abgeschaltet wenn innerhalb 30 Sekunden keine Aktivität ist. Dieser Wert von 30 Sekunden (voreingestellt) kann über das Setup-Programm geändert werden. Auto-Abschaltung kann auch ganz deaktiviert.

Wenn das spezielle A / V-Kabel angeschlossen ist, wird die automatische Abschaltung deaktiviert damit wird verhindert, dass Signale verloren gehen, wenn man FPV verwendet und die Standby Zeit abgelaufen ist.

# <span id="page-4-1"></span>**Cam einschalten**

Der Einschaltvorgang kann als "schnell" oder "verzögert" konfiguriert werden. Im schnellen Modus, schaltet sich die Kamera sofort ein, wenn der Netzschalter gedrückt wird. Im verzögerten Modus, müssen Sie den Netzschalter während 4-5 Sekunden gedrückt halten, bis die LED gelb leuchtet und an bleibt. Unabhängig davon, ob das Einschalten als "schnell" oder "verzögert" konfiguriert ist, wird zuerst die blaue LED kurz aufleuchten gefolgt von der gelben LED. Wenn die gelbe LED eingeschaltet bleibt, ist die Kamera zur Verwendung bereit.

· Wenn Sie für die Kamera die Funktion "Auto Power-On Record" auf ON gesetzt haben, beginnt die Cam automatisch mit der Aufnahme in Mode 1, sobald der Netzschalter gedrückt wurde, oder eine externe Stromversorgung angeschlossen wird. Wenn die Aufnahme-LED in der Setup Konfiguartion deaktiviert wurde, wird die gelbe LED nur 3 mal blinken, sich dann ausschalten, was darauf hinweist, dass die Aufzeichnung gestartet ist.

Andernfalls wird die gelbe LED langsam im 2-Sekundentakt blinken, was anzeigt, dass die Kamera aufnimmt.

· Wenn bei der Kamera "Auto Record" auf OFF konfiguriert wurde (Standardeinstellung), geht die Kamera in den Video Mode 1 (gelbe LED leuchtet weiter) aber im Standby-Modus bleiben, bis Eine Taste gedrückt wird oder die Auto-Power-Off Zeit abgelaufen ist.

### <span id="page-4-2"></span>**Cam ausschalten**

Drücken und halten Sie den Netzschalter für mindestens eine halbe Sekunde und lassen ihn dann los. Die rote LED wird 3 mal blinken und die Kamera schaltet sich aus.

### <span id="page-4-3"></span>**Cam Modus umschalten**

Die Kamera kann zwischen den verschiedenen Modi durch Drücken der Mode-Taste umgeschaltet werden. Jeder Klick schaltet die Kamera zum nächsten Modus. Video Mode 1 - Video Mode2 -Foto Mode - Wiedergabe-Modus (nur bei A / V-Kabel angeschlossen ist) - Video Modus1 usw.

# <span id="page-4-4"></span>**Videoaufnahme Mode 1 oder 2 (gelbe oder blaue LED)**

Videoaufnahme starten und Schreibschutz wichtig Clips.

- · Drücken Sie kurz auf den Auslöser.
- · ► Wenn die Aufnahme-LED deaktiviert wurde, wird die gelbe oder blaue LED 3 mal blinken.
- und dann ausgehen, was darauf hinweist, dass die Aufzeichnung gestartet ist.

· ► Wenn die Aufnahme-LED aktiviert wurde, wird die gelbe oder blaue LED langsam im 2- Sekunden-Intervallen bliken, was anzeigt, dass die Kamera aufzeichnet.

· Der aktuelle Clip kann schreibgeschützt werden durch Drücken der Mode-Taste während der Aufnahme.

# <span id="page-5-0"></span>**Videoaufnahme beenden**

· Drücken Sie kurz auf den Auslöser. Die Kamera wird zu dem Standby Modus zurückkehren, aus dem heraus das Video gestartet wurde.

# <span id="page-5-1"></span>**Foto aufnehmen (rote LED)**

<span id="page-5-2"></span>· Drücken Sie kurz auf den Auslöser. Die rote LED blinkt und zeigt, dass ein Bild gemacht wurde.

#### **Wiedergabemodus**

· Vergewissern Sie sich, dass Sie die Cam durch das A / V-Kabel mit einem externen Monitor verbunden haben und eine SD-Karte eingelegt ist.

· Schalten Sie die Kamera ein, wenn sie noch nicht eingeschaltet ist.

· Drücken Sie die Mode-Taste so oft, bis die rote LED leuchtet auf (Foto-Modus).

· Jetzt drücken Sie die Mode-Taste noch einmal. Die rote LED bleibt an, aber die Kamera

Geht in den Wiedergabemodus und das erste Bild des ersten Clips der auf der Karte gefunden wurde, wird angezeigt auf dem externen Monitor.

· ► Wenn keine Clips auf der Karte zu finden sind zeigt das Display "Empty".

· Drücken Sie den Auslöser, um abzuspielen oder den Clip anzuhalten.

· Drücken Sie die Mode-Taste, um zum nächsten Clip zu gelangen.

· Drücken Sie den Netzschalter, um den Wiedergabe-Modus zu beenden und die Kamera auszuschalten.

· ► Der Wiedergabe-Modus kann ausschließlich durch Ausschalten der Kamera verlassen werden.

### <span id="page-5-3"></span>**Cam als externes Laufwerk am PC**

· Stellen Sie sicher, dass eine Speicherkarte eingelegt ist und die Kamera ausgeschaltet ist.

· Schließen Sie die Kamera an den PC über ein Standard-USB-Kabel an. Die grüne LED kann sich einschalten, um anzuzeigen, dass die Batterie aufgeladen wird.

· Die blaue LED leuchtet kurz auf, für etwa eine Sekunde, wird dann aber durch die gelbe LED ersetzt. Nach einer kurzen Weile schaltet sich auch die gelbe LED aus.

· Die Kamera ist jetzt im Disk Mode und ein neues austauschbares Laufwerk sollte auf Ihrem Computer erscheinen. Dies kann bis zu 30 Sekunden dauern.

### <span id="page-5-4"></span>**Webcam-Modus**

Es gibt zwei Möglichkeiten, wie Sie in den Webcam-Modus gelangen können.

Hier gibt's Webcam Software:

<http://www.heise.de/download/f9932cd79e68c6ed41cd459f253325cb-1376998683-2283894.html>

### <span id="page-5-5"></span>*Methode 1:*

· Schließen Sie die Kamera als Wechseldatenträger / externes Laufwerk an den PC (siehe oben).

· Drücken Sie den Auslöser, um in den Webcam-Modus zu gelangen.

· ► Wenn dies das erste Mal ist, dass Sie die Kamera im WebCam-Modus angeschlossen haben, installiert Windows automatisch die erforderlichen Treiber.

· ► Um den Webcam-Modus wieder zu verlassen, trennen Sie die Kamera vom PC oder drücken Sie den Auslöser.

### <span id="page-5-6"></span>*Methode 2:*

- · Entfernen Sie die SD-Speicherkarte.
- · Schließen Sie die Kamera über ein Standard-USB-Kabel an den PC an.
- · Die gelbe LED blinkt in 2 Sekunden-Intervallen, was anzeigt dass keine Karte eingelegt ist. Das ist normal.

· ► Wenn dies das erste Mal ist, dass Sie die Kamera im WebCam-Modus angeschlossen haben, installiert Windows automatisch die erforderlichen Treiber.

· Die Kamera ist jetzt in Webcam-Modus.

· Starten Sie Ihren Lieblings-WebCam Software, wie AMCap. Wenn der Bildschirm schwarz bleibt, ist die Software ist nicht richtig konfiguriert. Achten Sie darauf, dass das Programm die "USB PC Kamera als "Gerät" für Video-Aufnahme ausgewählt anzeigt

. Wird diese Option nicht in der Geräte-Optionsliste gezeigt, starten Sie das Webcam-Programm nochmal und prüfen es erneut.

· Um Webcam-Modus zu verlassen trennen Sie die Kamera vom PC oder drücken Sie den Auslöser.

► Hinweis: Windows XP verfügt über einen integrierte WebCam Viewer. Ihre Mobius sollte zu sehen sein im Explorer (Arbeitsplatz) (mein Computer) als "USB Video Device". Diese Funktion existiert nicht in Windows 7.

### <span id="page-6-0"></span>**SD-Card formatieren mit der Cam**

Die Kamera enthält einen eingebauten Formatierer, der verwendet werden sollte, um die SD-Karte bestmöglich zu formatieren. Diese Cam-Formatierung wird am besten mit mSetup.exe ausgeführt (siehe unten), kann aber auch wie folgt gemacht werden:

· Schließen Sie die Kamera als Wechseldatenträger an den PC an (siehe oben).

· Drücken und halten Sie die Mode-Taste gedrückt. **Lassen Sie die Taste NICHT LOS, bevor sie die nächsten Schritte abgeschlossen haben!**

· Trennen Sie die Kamera vom Computer.

· Die gelbe LED blinkt für ein paar Sekunden, gefolgt von drei Blinkern der roten LED danach schaltet sich die Kamera aus. **Sie müssen unbedingt abwarten, bis die rote LED drei mal geblinkt hat.**

· Lassen Sie erst jetzt die Mode-Taste los.

► Karten mit einer Kapazität von mehr als 32 GB werden mit exFAT formatiert. Alle anderen Karten werden als FAT32 formatiert. Beachten Sie den Hinweis über die Verwendung von exFAT in älteren Betriebssystemen in der Beschreibung.

# <span id="page-6-1"></span>**Cam-Setup (Konfiguration)**

Unter Windows ist es empfehlenswert, die Änderung der Kamera-Konfiguration immer mit dem Programm mSetup.exe durchzuführen. MSETUP kommuniziert direkt mit der Kamera und macht die Konfiguration der Kamera zu einer sehr einfachen Aufgabe.

Es ist jedoch auch möglich, die Konfigurationseinstellungen manuell zu ändern, indem Sie die "SYSCFG.TXT"-Datei bearbeiten und ändern, die im Root-Verzeichnis der Karte für die Kamera platziert steht, um dort die neuen Einstellungen schaffen und zu speichern. Sie können einen beliebige ASCII-Editor, zum Beispiel Notepad verwenden, um die Parameter darin zu ändern. Die "SYSCFG.TXT" muss in ASCII sein, es darf nicht in Unicode sein. Wenn Sie nicht wissen, was ein Root-Ordner ist, oder Sie nicht wissen, was ASCII ist oder nicht, wie Sie ASCII Dateien manuell bearbeiten sollen, bitte nur mSetup.exe verwenden.

Eine "SYSCFG.TXT" Datei muss zunächst durch die Kamera erzeugt werden. Die Kamera-Parameter sind selbsterklärend. Es ist wichtig, auf keinen Fall die Reihenfolge der eckigen Klammern zu verändern und keine ungültigen Kombinationen zu konfigurieren. Beispielsweise dürfen Sie nie einen Clip mehr als 5 Minuten mit die Endlosschleife kombinieren. Wenn Sie ungültige Kombinationen oder Werte eingeben, wird die Kamera nicht arbeiten wie erwartet. Es ist daher viel sicherer, das Setup-Programm einzusetzen, das die Cam immer richtig konfigurieren wird.

Die "SYSCFG.TXT" Datei kann automatisch wie folgt generiert werden:

- 1. Trennen Sie die Kamera vom PC und schalten Sie sie aus.
- 2. Drücken und halten **Sie die Mode-Taste**. **Nicht loslassen, bis Schritt 4. erfolgt ist!**
- 3. Drücken und halten **Sie den Netzschalter**, bis die rote LED 3 mal blinkt und die

Kamera sich ausschaltet. Dies wird etwa 5 Sekunden dauern. Während dieses Prozesses, können die blaue und die gelbe LED blinken.

#### 4. **Lassen Sie die Modustaste und den Netzschalter nun los**.

Die SYSCFG.TXT Datei, welche die momentanen Einstellungen der Kamera zeigt, sollte nun im Hauptverzeichnis der SD-Card liegen. Nun können Sie die Datei SYSCFG.TXT wie oben angegeben editieren und dann diese neuen Einstellungen zurück in die Cam schreiben, indem Sie genau so verfahren, wie oben in den Schritten 1. – 4. Beschrieben.

Nach einer erfolgreichen Übertragung der neuen Einstellungen in die Cam wird die "SYSCFG.TXT" Datei automatisch aus dem Hauptverzeichnis der SD-Card gelöscht (man kann natürlich vorher Backup dieser SYSCFG.TXT in ein Archiv-Verzeichnis im PC erstellen)

### <span id="page-7-0"></span>**Cam konfigurieren mit mSetup**

mSetup.exe konfiguriert automatisch die Kamera mit den Parametern, die Sie benötigen. Detaillierte Anweisungen finden sie im Programm, indem Sie auf die Schaltfläche "Hilfe" klicken.

# <span id="page-7-1"></span>**Firmware Update**

Normalerweise ist es nicht notwendig, die Firmware zu aktualisieren. Sie sollten die Firmware anur dann ktualisieren, wenn Sie Probleme mit der aktuellen Firmware haben oder die neue Firmware Funktionen bietet, die Sie brauchen, die aber nicht verfügbar sind in der aktuellen Version. Die neueste Firmware-Version kann heruntergeladen und direkt installiert werden oder heruntergeladen, auf dem PC gespeichert und dann aus der neuen Firmware-Datei aus installiert werden:

[http://www.rcgroups.com/forums/showpost.php?p=25170908&postcount=3.](http://www.rcgroups.com/forums/showpost.php?p=25170908&postcount=3)

Die Aktualisierung der Firmware ist ein einfacher und sicherer Vorgang.

#### <span id="page-7-2"></span>*Automatische Aktualisierung der Firmware*

Verwenden Sie das MSETUP (Tools) für die automatische Aktualisierung der Firmware. Dies ist bei weitem die einfachste Methode.

### <span id="page-7-3"></span>*Manuelles Firmware-Update*

**Drücken Sie keine Tasten während des Firmware-Update-Prozess.**

<span id="page-7-4"></span>Es gibt zwei Methoden, mit denen Sie die Firmware aktualisieren können.

#### *Methode 1 ohne eine Taste zu drücken:*

· Schalten Sie die Kamera aus.

· Schließen Sie die Kamera an den Computer an und warten Sie, bis die SD-Karte als ein externes Laufwerk erkannt wird.

· Kopieren Sie die neue Firmware-Datei in der Kamera-Flash-Karte in das Hauptverzeichnis. Alle Firmware-Dateien werden benannt als FWTLCAM.BIN. Der Name darf nicht geändert werden.

- · Trennen Sie die Kamera vom Computer und warten Sie, bis sie sich ausschaltet.
- · Warten Sie, bis alle LEDs ausgeschaltet sind.
- · Schließen Sie die Kamera mit dem PC. Die blaue LED leuchtet für etwa 13 Sekunden auf und dann beginnen sie zu blinken. **WARTEN**.
- · Nach weiteren 7 Sekunden erlischt die blaue LED. **WARTEN**.
- · Nach ein oder zwei Sekunden leuchtet die gelbe LED auf. **Bitte warten**
- · Die Firmware-Datei wird automatisch gelöscht.
- · Die Kamera wird automatisch als Wechseldatenträger erkannt.
- · Nach ca. weiteren 4 Sekunden ist der Vorgang abgeschlossen ist und die gelbe LED erlischt.
- · Die Kamera ist nun bereit für den Einsatz als USB-Laufwerk.

# <span id="page-8-0"></span>*Methode 2 durch Drücken der Power-Taste:*

· Schalten Sie die Kamera aus.

· Schließen Sie die Kamera an den Computer an und warten, bis die SD-Karte als externes Laufwerk erkannt wird.

· Kopieren Sie die neue Firmware-Datei in der Kamera-Flash-Karte in das Hauptverzeichnis. Alle Firmware-Dateien sind benannt als FWTLCAM.BIN. **Der Name darf nicht geändert werden.**

- · Trennen Sie die Kamera vom Computer und warten Sie, bis sie sich ausschaltet.
- · Warten Sie, bis alle LEDs ausgeschaltet sind.
- · Schalten Sie die Kamera und **warten Sie.**
- · Die blaue LED leuchtet auf, für etwa 13 Sekunden und beginnt dann zu blinken. **WARTEN**.
- · Nach weiteren 7 Sekunden erlischt die blaue LED. **WARTEN**.

· Nach ein oder zwei Sekunden leuchtet die gelbe LED auf, um anzuzeigen dass die Firmware-Datei automatisch gelöscht wurde.

· Die Kamera ist jetzt im Standby-Modus und bereit für den Einsatz.

# <span id="page-8-1"></span>**Aufnahme mit einem externen Netzteil**

Mit der Mobius ist es möglich, gleichzeitig die Batterie zu laden und auch noch aufzuzeichnen, mit einer standardmäßigen externen USB 5V DC Stromversorgung. Diese Stromversorgung kann ein Neztteil sein, ein externer Akku, einschließlich eines Kfz-Ladegerätes mit USB-Stecker angeschlossen mit dem bei der Cam mitgelieferten USB- Kabel.

Externe USB-Stromversorgungen verwenden in der Regel nur die +5 V und die - (Masse / Erde) Drähte. Die 2 Datenleitungen werden in der Regel nicht verwendet. Doch einige USB Netzteile für bestimmte konzipierte USB-Geräte können verschiedene Schaltpläne aufweisen und arbeiten daher nicht mit dieser Kamera.

Um mögliche Probleme zu vermeiden verwenden Sie immer eine generische Stromversorgung.

Wenn sie eingeschaltet wird, prüft die Kamera ob an den beiden Datenleitungen ein elektrisches Signal anliegt. Wenn ein Signal gefunden wird, geht die Kamera davon aus, dass sie an einen PC angeschlossen ist und eine Aufnahme wird nicht möglich sein – siehe unter "Aufnahme, wenn sie direkt an einen PC angeschlossen ist."

Für Aufnahmen von Video oder Bildern mit einem Standard-Netzteil-Anschluss, kann diese USB-Stromversorgung jederzeit angeschlossen werden, also etwa bevor die Kamera eingeschaltet wird, bevor die Aufzeichnung gestartet wird, oder während die Aufnahme schon läuft.

► Verwenden Sie nur hochwertige Ladegeräte die 1000mA (1A) liefern können und eine stabile Spannung von mindestens 5V haben. Billige, schwache Ladegeräte liefern möglicherweise nicht genügend Strom und führen zu vorzeitigem Ausfall der Batterie oder zerstören im schlimmsten Fall sogar die Kamera.

### <span id="page-8-2"></span>**Aufnahme mit Cam am PC angeschlossen**

Mit der Mobius, ist es möglich, sowohl den Akku zu laden als auch gleichzeitig Videos aufzuzeichnen oder Zeitraffer-Fotos zu machen, auch während die Cam mit einem PC verbunden ist. Um dies zu tun, muss die Video- der Zeitraffer-Aufnahme von Fotos mit der Cam gestartet werden **bevor diese an den PC angeschlossen wird**. Wenn die Cam am PC schon angeschlossen ist, kann man weder Videoaufzeichnungen starten, noch Einzelbilder machen.

### <span id="page-8-3"></span>**Spezielle Funktionen**

Die folgenden Funktionen benötigen zusätzliche Erklärung:

### <span id="page-8-4"></span>*Sofortaufnahme beim Einschalten*

Wenn dieser Parameter gesetzt ist, wird die Cam die Aufnahme sofort starten, sobald eine externe USB-Stromversorgung angeschlossen wird oder man die Kamera mit dem Netzschalter einschaltet. Die Aufnahme kann manuell gestoppt und gestartet werden durch Drücken des

Auslösers. Die Kamera wird sofort ausgeschaltet, wenn die USB-Stromversorgung entfernt wird, aber vorausgesetzt der interne Akku hat genügend Leistung, schaltet sie erst nach 15 Sekunden ab. Wenn die externe Stromversorgung während dieser 15 Sekunden wieder an die Cam angeschlossen wird, wird die Aufzeichnung lückenlos fortgesetzt.

# <span id="page-9-0"></span>*Einschalt- Verzögerung*

Dieser Parameter gibt dem Benutzer die Wahl, eines um 2-3 sec. verzögerten Einschaltens oder Eines sofortigen Einschaltens ohne Verzögerung. Allerdings dauert es immer ca. 2 Sekunde, bis die Cam nach dem Einschalten betriebsbereit ist und alle Tasten funktionieren.

# <span id="page-9-1"></span>*Tonaufzeichnung aus- oder einschalten*

Wenn die Lautstärke in der Konfiguration ausgeschaltet wird, wird die Tonspur aus dem Video vollständig eliminiert, in allen Kamera-Modi und dadurch kann man nominale 7% mehr Videodaten auf die SD-Card aufzeichnen als mit Ton.

# <span id="page-9-2"></span>*Zeitraffer*

Will man die Zeitrafferfunktion aktivieren, muss man die Tonaufzeichnung abschalten/ deaktivieren. Zeitraffer Fotos werden mit der Kamera im Foto-Modus (rote LED) aufgenommen.

# <span id="page-9-3"></span>**Fehlersuche**

F. Die Kamera ist nicht als Wechseldatenträger oder als Webcam erkannt. A. Das Betriebssystem muss XP oder höher sein. Die Kamera muss über ein Standard-USB-Kabel angeschlossen sein. Prüfen Sie, ob das Kabel nicht defekt ist, durch das Anbringen eines anderen USB-Geräts über das gleiche Kabel. Verwenden Sie keinen USB-Hub. Versuchen Sie es mit einem anderen USB-Port. Defekte Kabel sind die häufigsten Probleme, wenn die Kamera nicht korrekt vom PC erkannt wird.

F. Wenn die Kamera an den PC angeschlossen wird und ich sie einschalte, kann ich Bilder aufnehmen und Filme, aber die Kamera wird nicht als Wechseldatenträgererkannt. A. Das USB-Kabel ist defekt.

F. Die gelbe LED blinkt jede Sekunde 4 mal, blinkt dann sehr schnell und schaltet ab. A. Es gibt keine Micro-SD-Karte eingelegt ist, die Karte ist nicht richtig eingesetzt ist, die Karte ist voll ist oder die Karte ist defekt. Die Karte muss mit den goldenen Kontakten nach oben eingeschoben werden, in Richtung der Tasten. Es sollte eine deutliche Federwirkung sein beim Einsetzen der letzten 5 mm und es sollten keinerlei Reibung sein. Wenn die Karte 1 mm im Inneren der Cam ist, sollte die Karte mit einem unverwechselbaren Klick einrasten. Niemals Gewalt anwenden, drücken Sie die Karte nie mehr als max. 1 mm in das Kameragehäuse.

F. Wenn die Kamera eingeschaltet wird, leuchtet die blauen LED für eine Sekunde und dann leuchtet die gelbe LED wie normal. Allerdings reagieren Auslöser und Netzschalter nicht und ich kann ich nicht aufnehmen. Die Kamera wird auch nicht von meinem PC als Wechseldatenträger erkannt.

A. Das ObjektivModul- Flachbandkabel ist nicht richtig angeschlossen oder das Objektiv-Modul ist beschädigt.

F. Die Kamera reagiert nicht. Die grüne LED kann leuchten oder nicht.

A. Die Firmware kann in eine Endlosschleife geraten sein, oder der Akku ist leer.

· Stellen Sie sicher, dass der Akku vollständig aufgeladen ist.

· Verwenden Sie eine Büroklammer oder einen ähnlichen Gegenstand, um die Reset-Taste drücken. Dies sollte erzwingen, dass die Kamera abgeschaltet wird.

- · Warten Sie 10 Sekunden.
- · Schalten Sie die Kamera ein.

· Als letzten Ausweg, den Akku abklemmen und nach einer Wartezeit von 30 Sekunden wieder anschließen.

F. Die Wiedergabe ist fehlerhaft oder stottert oder die Wiedergabe zeigt psychedelischen Farben oder die Video-Blitze, zeigt beschädigte Blöcke usw.

A. Kopieren Sie zunächst die Videodatei von der Speicherkarte auf die Festplatte.

· Ihr PC oder Grafikkarte kann zu schwach sein, für die Wiedergabe des Video-Streams.

· Sie haben nicht genügend Arbeitsspeicher in Ihrem PC installiert.

· Verwenden Sie VLC Media Player. Windows Media Player drosselt die Wiedergabe auf schwachen PCs.

· Psychedelic Farben können auch auf Probleme mit der CMOS-Objektiv-Modul hinweisen. Stellen Sie sicher, dass das CMOS-Objektiv-Kabel richtig sitzt und nicht gebrochen geknickt ist. Das Objektiv Kabel ist sehr zerbrechlich.

#### <span id="page-10-0"></span>**Hilfe finden**

Diese Kamera ist, zusammen mit der keycam # 16, die am besten unterstützt Kamera ihrer Art. Bei Probleme oder Fragen sollte Ihre erste Anlaufstelle ein Besuch hier sein:

[http://www.rcgroups.com/forums/showthread.php?t=1904559.](http://www.rcgroups.com/forums/showthread.php?t=1904559)

Dieser Thread ist allen Fragen im Zusammenhang mit der Mobius ActionCam gewidmet. Es wird angemerkt, dass dieses Forum nur für Luftaufnahmen RC Diskussionen vorgesehen ist, daher bitten wir Sie, keine off-topic Themen einzubringen. Die ersten 5 Beiträge des Threads enthalten Links zu allen wichtigen Informationen, einschließlich einer Liste von Quellen, wo man diese Kamera kaufen kann. Kaufen Sie nur aus den genannten Quellen. Es ist sehr wahrscheinlich, dass andere Quellen gefälschte Kopien anbieten werden. Diese Kopien sind nicht original und leisten nicht dasselbe.

Dieses Handbuch wurde zuletzt am 2. August 2013 aktualisiert von Isoprop

Dieses Handbuch wurde aus dem Englischen ins Deutsche übersetzt von Hape Mettenleiter am 21.08.2013